#### МІНІСТЕРСТВО ОСВІТИ І НАУКИ УКРАЇНИ

Чорноморський національний університет імені Петра Могили

Факультет фізичного вихования і спорту

Кафедра інженерії програмного забезпечення

**"ЗАТВЕРДЖУЮ"** Перший проректор Котаар Ю.В. 2022 року

# РОБОЧА ПРОГРАМА НАВЧАЛЬНОЇ ДИСЦИПЛІНИ

#### ІНФОРМАЦІЙНІ ТЕХНОЛОГІЇ У НАУКОВІЙ ДІЯЛЬНОСТІ

Спеціальність 091 Біологія

Розробник

Завідувач кафедри розробника Завідувач кафедри спеціальності Гарант освітньої програми Декан факультету ФВіС Начальник НМВ

Давиденко С.О. Давиденко Є.О. Гетманцев С.В. Гетманцев С.В. Тупсев Ю.В. Шкірчак С. І.

Миколаїн - 2022 рік

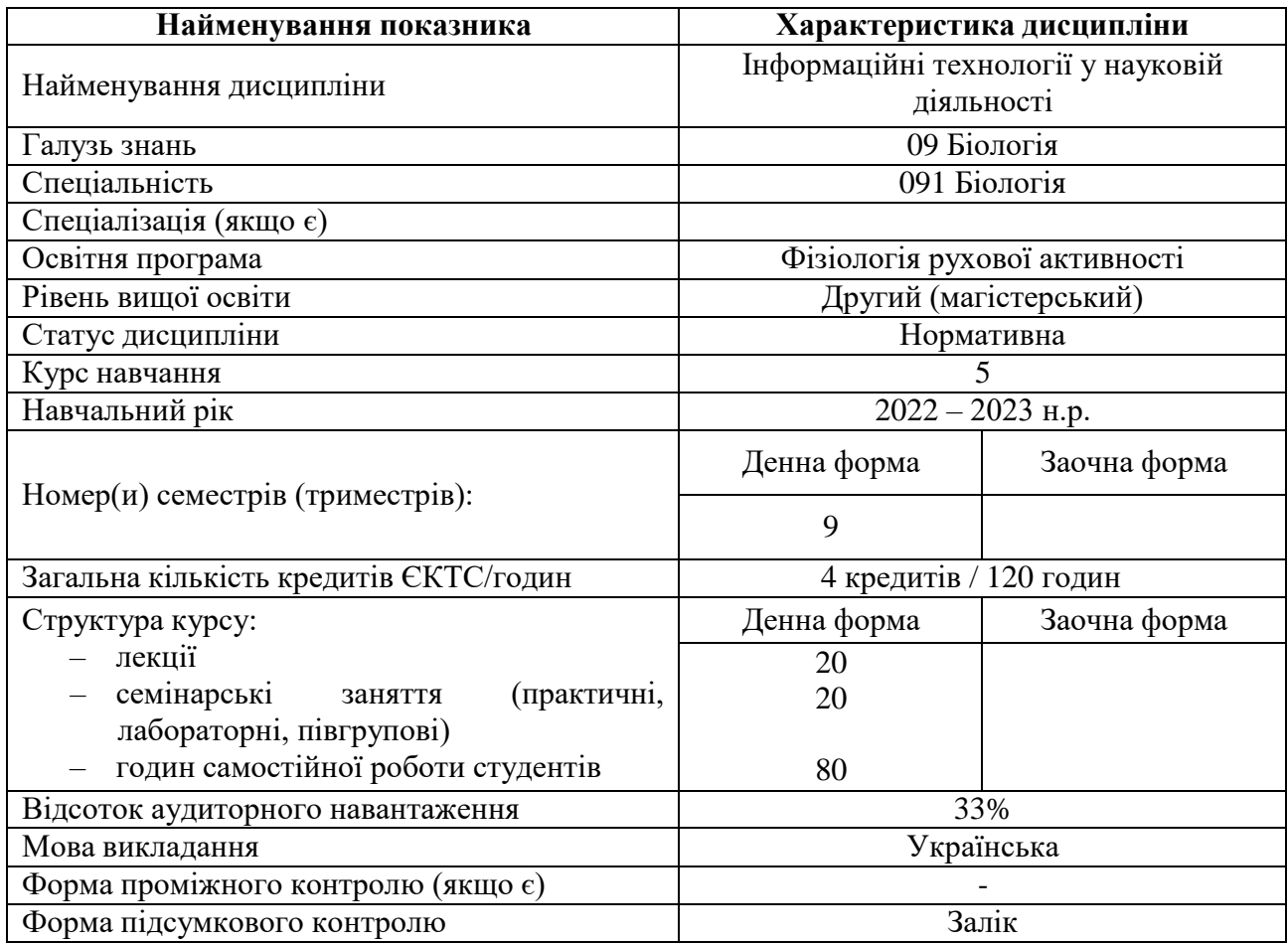

### **1. Опис навчальної дисципліни**

### **2. Мета, завдання та результати вивчення дисципліни**

**Метою** навчальної дисципліни «Інформаційні технології у науковій діяльності» є формування уявлення про сучасне використання інформаційних технологій у біології; навчання навичок роботи із сучасною комп'ютерною та оргтехнікою; навчання використанню найпоширеніших програмних продуктів для ведення документообігу, комунікації, формування баз даних організацій сфери біології.

Вивчення інформаційних технологій має своїм завданням оволодіння знаннями, вміннями та навичками щодо:

– опанування студентами основ використання інформаційних технологій у практичній діяльності сфери біології;

– поглиблення ними знань з використання спеціалізованого програмного забезпечення у повсякденній професійній діяльності.

**Завдання** конкретизується шляхом вирішення в процесі навчання окремих задач, в результаті чого кожний слухач, студент повинен знати:

– класифікацію інформаційних технологій;

– цілі та сфери використання інформаційних технологій у біології;

– принципову структуру та призначення основних елементів комп'ютера;

– найпоширеніше програмне забезпечення, що використовується у сфері біології.

– використовувати програми пакету Microsoft Office;

– розв'язувати практичні завдання за допомогою комп'ютерної та офісної техніки.

Розроблена програма відповідає освітній програмі та орієнтована на **формування компетентностей**:

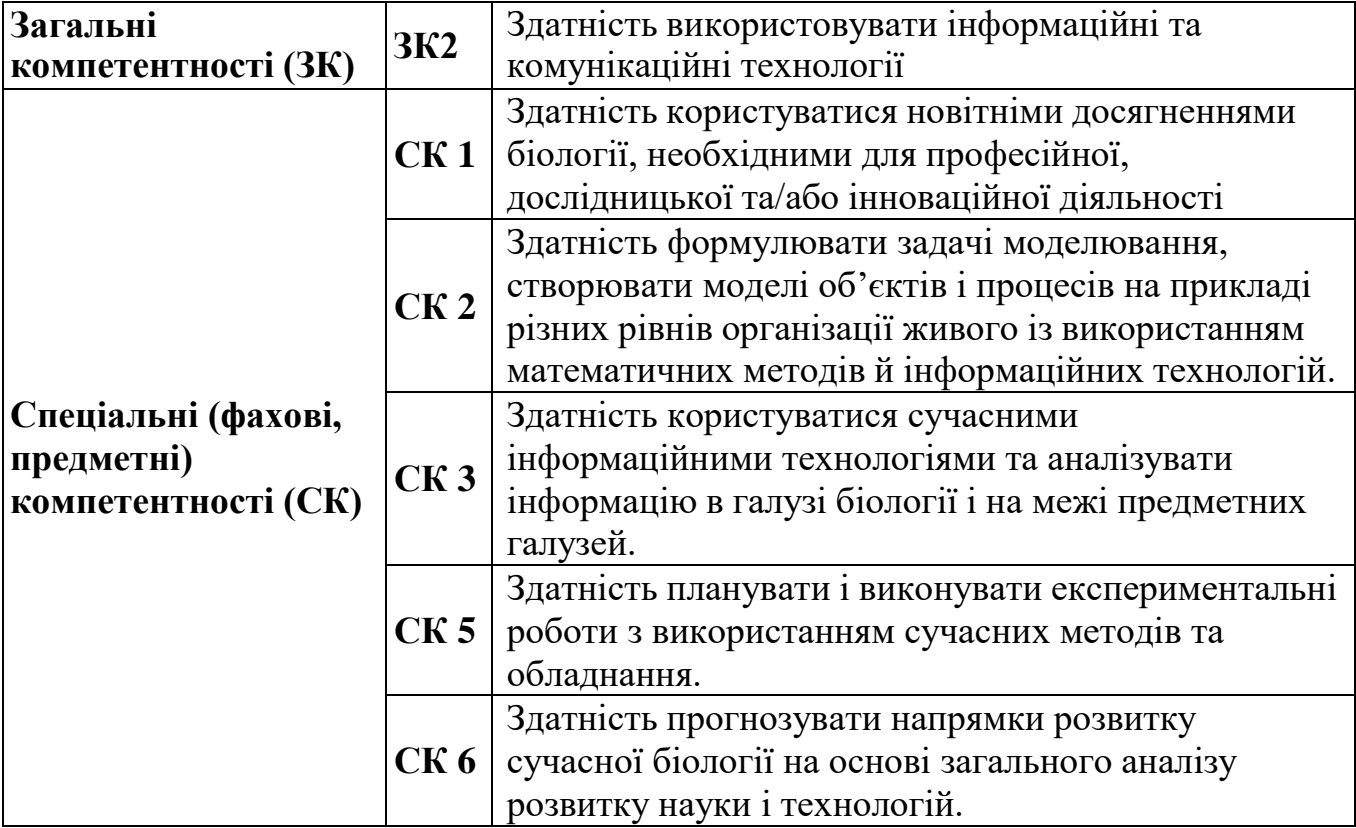

**Відповідно до освітньої програми очікувані результати навчання включають вміння:**

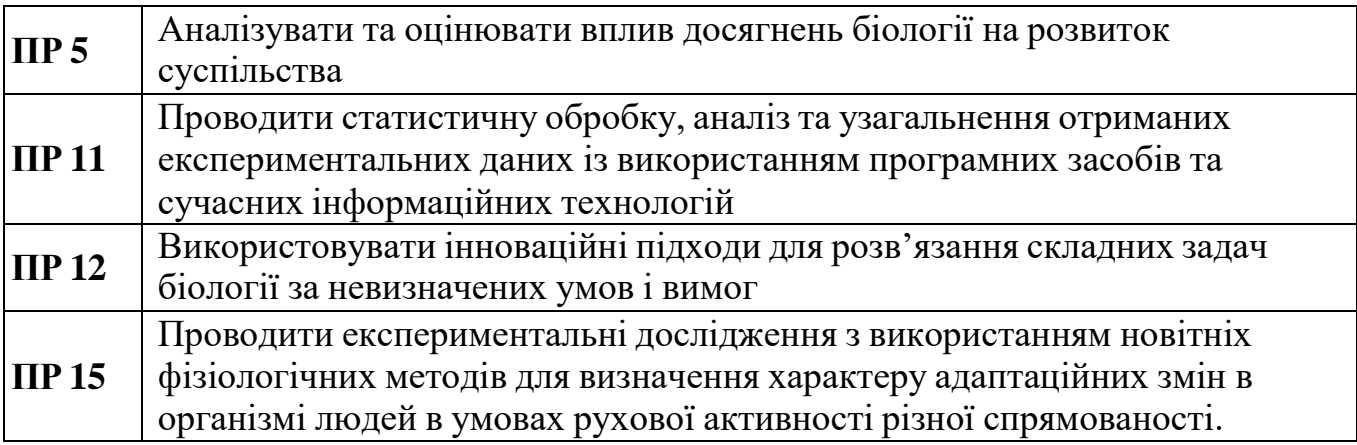

# **3. Програма навчальної дисципліни**

## Денна форма:

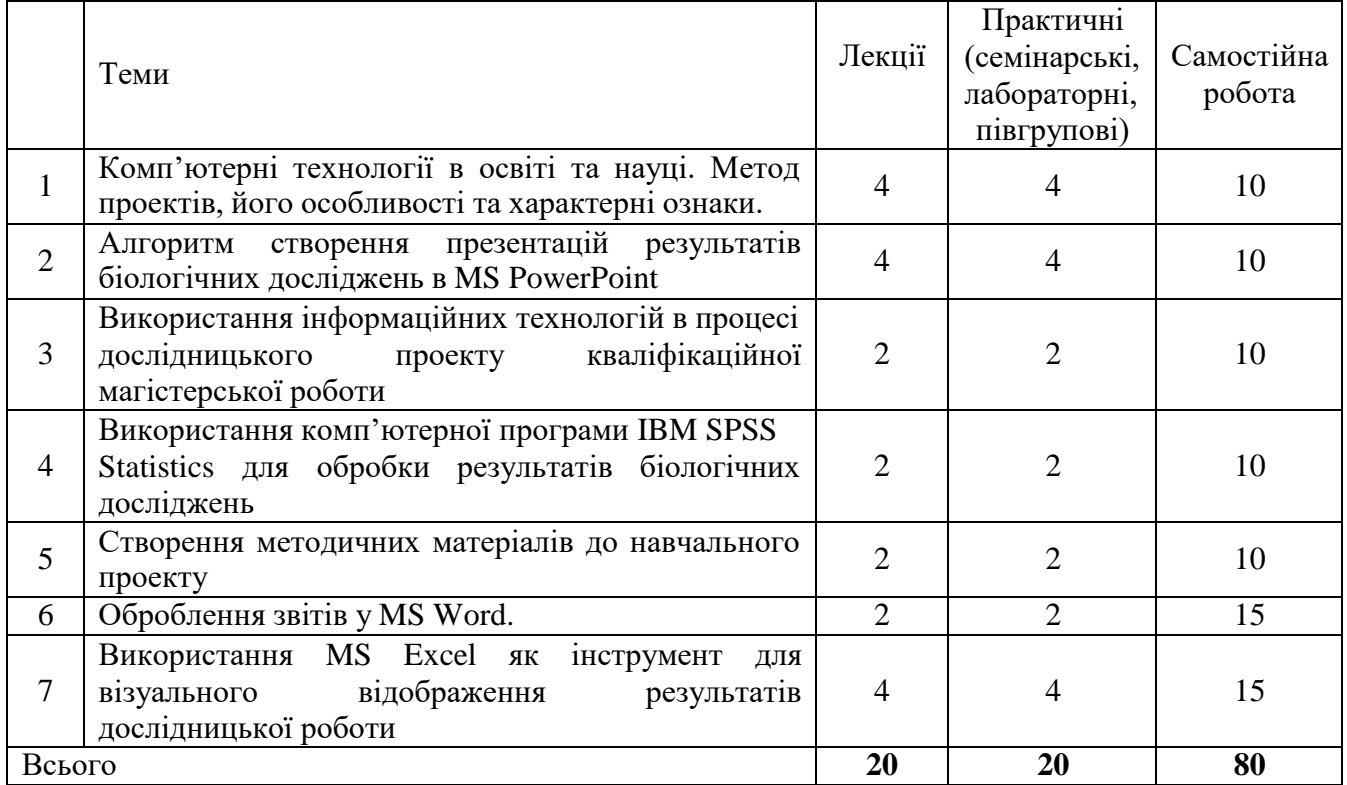

# **4. План лекцій**

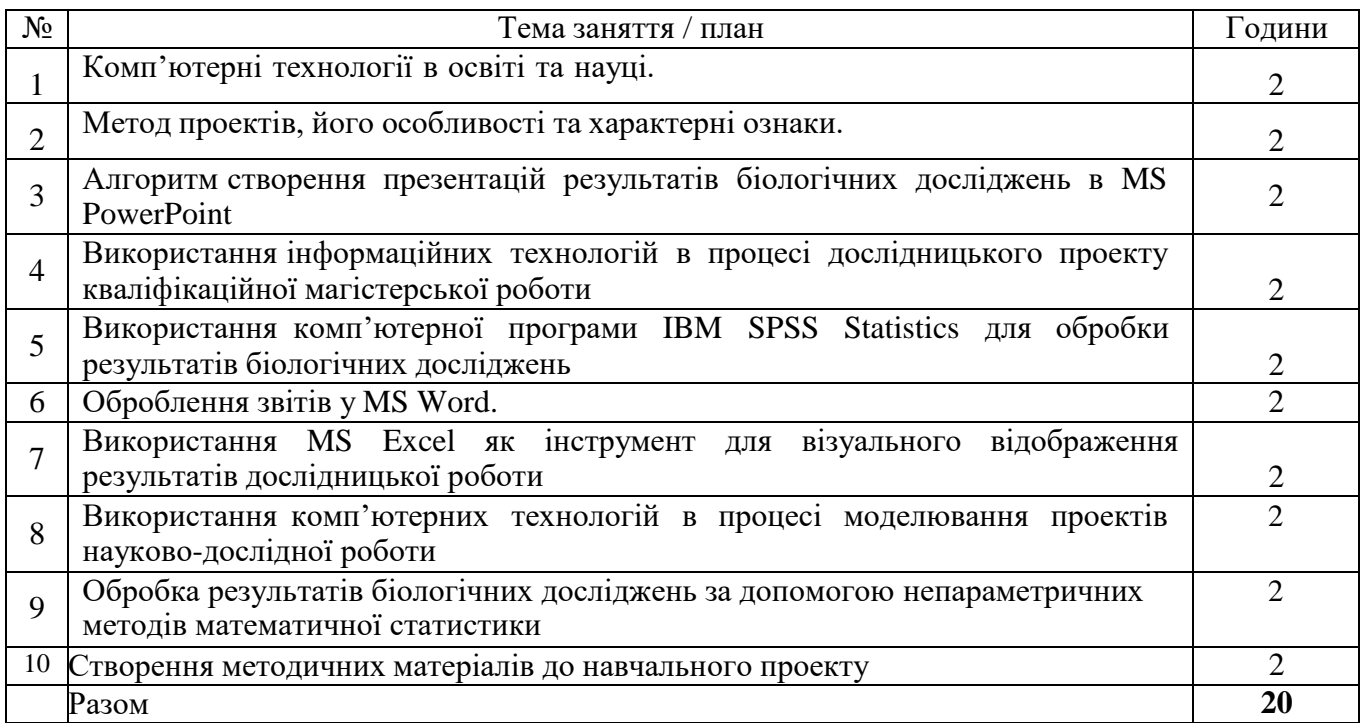

# **4.1. План практичних (семінарських, лабораторних, півгрупових) занять**

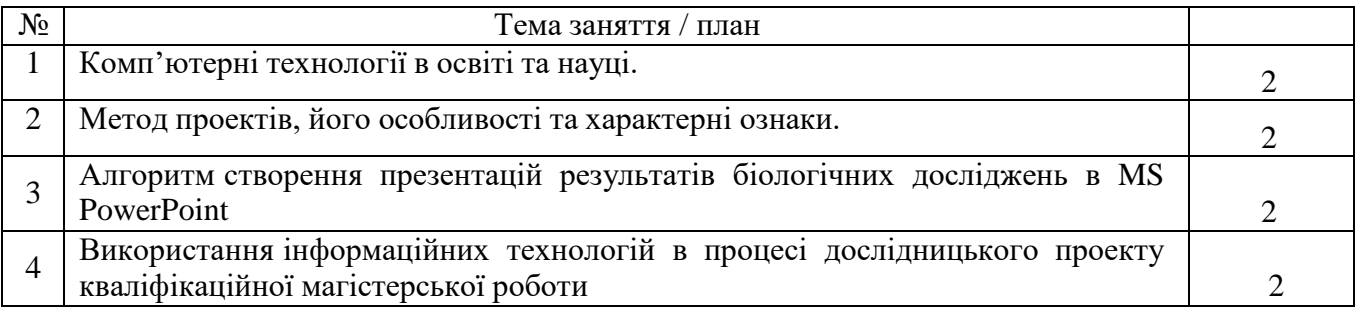

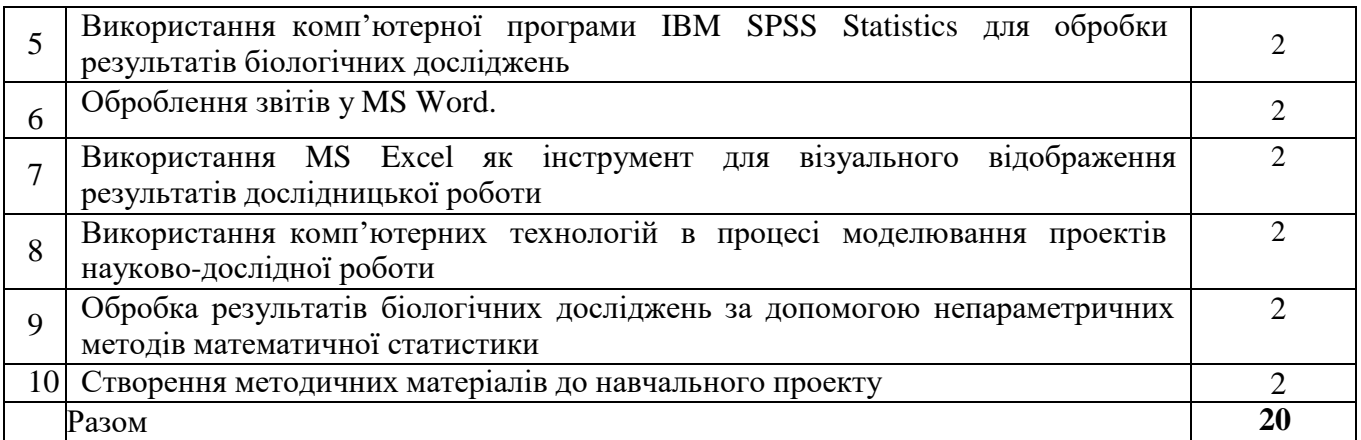

### **4.2. Завдання для самостійної роботи**

#### **Індивідуальні завдання**

Вимоги: 1 стр. титульний лист; 2 лист – план и після нього – текст (8-10 стр); список джерел (5-10); в тексті джерела поставити в квадратні дужки [Курко Я. В. Особливості фізичної реабілітації спортсменів після гострих респіраторних захворювань / Курко Я. В. // Педагогіка, психологія та медико-біологічні проблеми фізичного виховання та спорту. – 2011. – № 11. – С. 69–71].

14 шрифт Times New Roman, одинарний інтервал, абзац – 1,5, вирівнювання по ширині;

1. Адресація в Інтернет.

2. Види програмного забезпечення.

3. Визначення та види інформації.

4. Використання мультимедійних технологій у сфері біології.

5. Вплив інформаційних технологій на розвиток біології.

6. Глобальна структура Інтернет.

7. Доменні імена.

8. Інноваційні технології в Інтернет.

9. Інформаційні системи менеджменту у біології.

10. Історія розвитку мережі Інтернет.

11. Класифікація інформаційних технологій у біології.

12. Комп'ютерна телефонія.

13. Напрями використання Інтернет у біології.

14. Носії електронної інформації.

15. Операційні системи.

16. Основні напрями розробки програмного забезпечення сфери біології.

17. Поняття інтерфейса.

18. Поняття про інформаційні технології.

19. Пошук інформації в Інтернет.

20. Створення презентацій у Power Point.

21. Сучасні тенденції розвитку систем передання та накопичення інформації у біології.

22. Характеристика спортивних серверів.

23. Цифрові формати звуку.

24. Цифрові формати зображень.

25. Числова адреса комп'ютера.

### **4.3. Забезпечення освітнього процесу**

### *І. Методи організації та здійснення навчально-пізнавальної діяльності:* **1) За джерелом інформації:**

• *Словесні:* лекція (традиційна, проблемна, лекція-прес-конференція) із застосуванням комп'ютерних інформаційних технологій (Power Point – Презентація), практичні роботи, пояснення, розповідь, бесіда.

• *Наочні:* спостереження, ілюстрація, демонстрація.

*• Практичні:* вправи.

**2) За логікою передачі і сприймання навчальної інформації:** індуктивні, дедуктивні, аналітичні, синтетичні.

**3) За ступенем самостійності мислення**: репродуктивні, пошукові, дослідницькі.

**4) За ступенем керування навчальною діяльністю:** під керівництвом викладача; самостійна робота студентів: з книгою; виконання індивідуальних навчальних проектів.

*ІІ. Методи стимулювання інтересу до навчання і мотивації навчальнопізнавальної діяльності:*

**1) Методи стимулювання інтересу до навчання:** навчальні дискусії; створення ситуації пізнавальної новизни; створення ситуацій зацікавленості (метод цікавих аналогій тощо).

### **5. Підсумковий контроль**

### **Перелік питань з дисципліни «Інформаційні технології» до заліку:**

1. Робота з інформаційно-пошуковими системами.

2. Організація розширеного пошуку.

3. Створення власного (вчителя образотворчого мистецтва) тематичного каталогу сайтів мережі Інтернет, а саме:

4. Розміщення нормативно-правової документації в галузі освіти.

5. Розміщення методичної інформації.

6. Розміщення навчальних матеріалів в мережі Інтернет.

7. Інтернет-університети.

8. Використання текстового процесора Word при оформленні документації.

9. Використання текстового процесора Word для створення дидактичних матеріалів.

10. Використання програми створення публікацій Publisher в освіті та науці.

11. Використання табличного процесора Excel в освіті та науці.

12. Розміщення фахових матеріалів в мережі Інтернет.

13. Пошук інформації в базах даних в мережі Інтернет.

14. Використання логічних операторів для пошуку даних.

15. Використання текстового процесора Word при оформленні документації.

16. Використання текстового процесора Word для створення дидактичних матеріалів.

17. Використання програми створення публікацій Publisher в освіті та науці.

18. Використання табличного процесора Excel в освіті та науці.

19. Налаштування в PowerPoint

20. Способи використання PowerPoint на уроці.

21. Налаштування комплексу Smart Board.

22. Робота з програмою Smart Notebook.

23. Розробка дидактичних матеріалів в програмі Средства запису Smart.

24. Методика використання програми Movie Maker.

25. Використання в навчальному процесі Movie Maker.

26. Використання GoogleDocs при оформленні шкільної документації.

27. Використання Facebook при проведенні уроків історії в закладі освіти.

28. Використання Google-site при проведенні уроків історії.

29. Використання можливостей Microsoft Office 365.

30. Використання хмар спільнот, публічні, приватні та гібридні.

31. Використання хмарних технологій «віртуальні учительські», «віртуальні методичні кабінет», «віртуальні клас», «віртуальний документообіг», в закладі освіти.

32. Організація самостійної роботи учнів та факультативне навчання, контентні сховища.

33. Визначення та призначення комп'ютерних мереж. Поняття сервера, робочої станції. Класифікація комп'ютерних мереж.

34. Глобальна мережа. Загальні відомості. Приєднання до мережі Internet. Система адрес в мережі Internet.

35. Пошук в мережі Інтернет. Типи пошуку. Пошукові системи. Тематичні каталоги.

36. Освітні ресурси в мережі Інтернет.

37. MS PowerPoint. Налаштування анімації. Використання тригерів.

38. Вимоги до електронних презентацій створених в програмі MS PowerPoint

39. MS Publisher. Призначення та можливості. Особливості інтерфейсу.

40. Програмне забезпечення Smart Board. Можливості. Призначення. Складові комплексу.

41. Налаштування комплексу Smart Board.

42. Робота з графічними об'єктами в програмі Smart Notebook.

43. Робота з об'єктами колекції в програмі Smart Notebook. Створення власної колекції.

44. Приєднання файлів до сторінок програми Smart Notebook.

45. Засоби запису Smart. Основні можливості. Застосування в навчальному процесі.

46. Додаткові засоби ПЗ Smart Board: лупа, підсвітка, затінення екрану, екранна клавіатура. Використання в навчальному процесі.

47. Windows Movie Maker. Основні можливості. Призначення. Використання у навчальному процесі.

48. Педагогічні програмні засоби. Особливості використання в навчальному процесі.

#### *«0» варіант залікового білету з зазначенням максимальної кількості балів за кожне виконане завдання*

### ЧОРНОМОРСЬКИЙ НАЦІОНАЛЬНИЙ УНІВЕРСИТЕТІМЕНІ ПЕТРА МОГИЛИ **Кафедра медико-біологічних основ спорту та фізичної реабілітації Дисципліна «**Інформаційні технології у науковій діяльності**» Білет №7**

1. Інтернет-університети.

2. Налаштування в PowerPoint.

3. Робота з графічними об'єктами в програмі Smart Notebook.

8-10 балів: глибоке засвоєння програмного матеріалу; повна відповідь на питання;

5-7 балів: повне засвоєння програмного матеріалу і вміння орієнтуватися в новому; змістовні відповіді на запитання;

3-4 балів: часткове, неповне висвітлення змісту питання; неточність при відповіді; є розуміння основних положень матеріалу.

0-2 бали: за не опанування значної частини програмного матеріалу; незнання теорії основних питань і термінів;

За повну розгорнуту відповідь на запитання студент отримує по 10 балів. Максимальна кількість балів за залік становить 30 балів.

### **6. Критерії оцінювання та засоби діагностики результатів навчання 6.1. Система оцінювання роботи студентів**

Контроль рівня засвоєння навчального матеріалу здійснюється шляхом перевірки знань студентів на заліку згідно розкладу сесії.

У відповідності до положення про систему рейтингової оцінки знань студентів при вивченні дисципліни «Інформаційні технології у науковій діяльності» застосовується наступна система оцінювання роботи студентів.

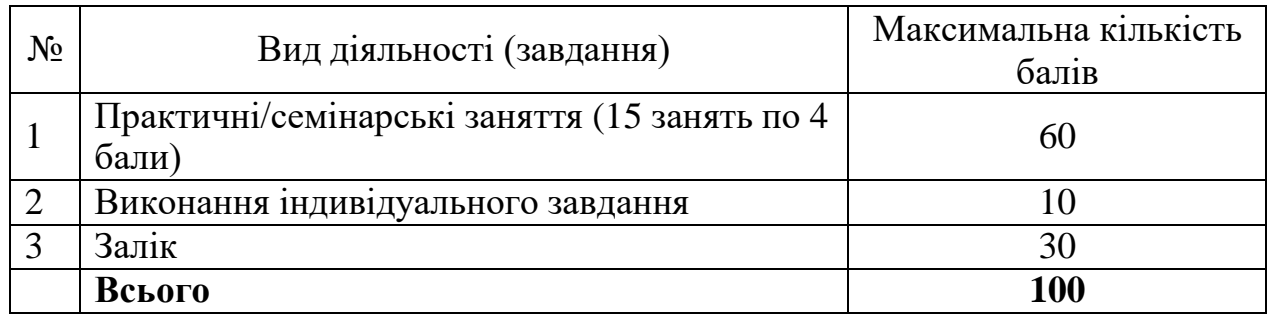

### **6.2. Критерії оцінювання**

**Індивідуальне завдання** повинно бути оформлено письмово, містити титульний аркуш, текст, список використаних джерел. Структура завдання: 1) актуальність дослідження; 2) основний зміст дослідження; 3) висновки.

9-10 балів оцінюється завдання, що має обсяг 15 сторінок; проблема, яка в ньому розглядається, викладена повно, послідовно, логічно; посилання на джерела по тексту обов'язкове!

7-8 балів оцінюється завдання, що має обсяг 12 сторінок; тема викладена досить повно, але є певні недоліки щодо розподілу матеріалу; містить певні помилки у підборі джерел.

5-6 балів оцінюється завдання, що має обсяг 9 сторінок; тема викладена повно, але є певні недоліки у логікі викладу матеріалу, відсутнє чітке вираження актуальності проблеми дослідження.

3-4 балів оцінюється завдання, коли обсяг доповіді є недостатнім для викладення обраної проблеми, і тому проблема розглядається поверхово.

1-2 балів оцінюється завдання, якщо тема не розкрита, або викладається матеріал не за темою.

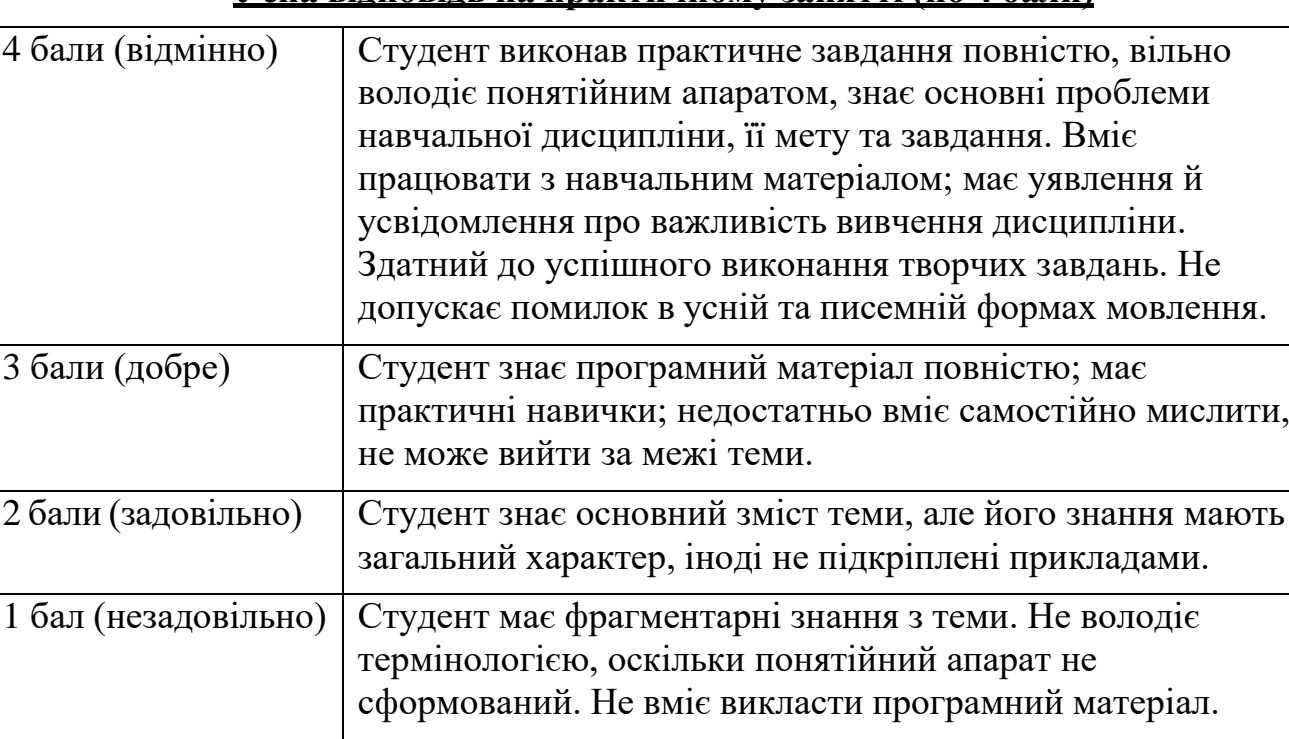

#### **Усна відповідь на практичному занятті (по 4 бали)**

### **7. Рекомендована література**

### **7.1. Базова:**

- 1. Довідник Google url: https://about.google/intl/ru/products/?tab=rh
- 2. Центр довідки та навчання Office. url: <https://support.office.com/>
- 3. ДСТУ 3008:2015 Інформація та документація. Звіти у сфері науки і техніки. Структура та правила оформлення. url: [http://www.knmu.kharkov.ua/attachments/3659\\_3008-](http://www.knmu.kharkov.ua/attachments/3659_3008-) 2015.PDF
- 4. ДСТУ 8302:2015 Інформація та документація. Бібліографічне посилання. url:

[http://kubg.edu.ua/images/stories/podii/2017/06\\_21\\_posylannia/dstu\\_8302.pdf](http://kubg.edu.ua/images/stories/podii/2017/06_21_posylannia/dstu_8302.pdf) .

- 5. Craig Zacker. Microsoft Official Academic Course. MICROSOFT WORD2016. url: https:/[/www.dit.ie/media/ittraining/msoffice/MOAC\\_Word\\_2016\\_Core.pdf.](http://www.dit.ie/media/ittraining/msoffice/MOAC_Word_2016_Core.pdf)
- 6. Joan Lambert, Curtis Frye. Microsoft Office 2016. Step by Step. url: [http://ptgmedia.pearsoncmg.com/images/9780735699236/samplepages/978073](http://ptgmedia.pearsoncmg.com/images/9780735699236/samplepages/9780735699236.pdf) [5699236.pdf.](http://ptgmedia.pearsoncmg.com/images/9780735699236/samplepages/9780735699236.pdf)
- 7. Joyce J. Nielsen. Microsoft Official Academic Course. Microsoft Excel 2016. url:https:/[/www.dit.ie/media/ittraining/msoffice/MOAC\\_Excel\\_2016\\_Core.pdf.](http://www.dit.ie/media/ittraining/msoffice/MOAC_Excel_2016_Core.pdf)
- 8. Microsoft Excel 2016. Level 3. url: [https://static.brookes.ac.uk/directorates/it/training/MS2016/INF1617.pdf.](https://static.brookes.ac.uk/directorates/it/training/MS2016/INF1617.pdf)
- 9. Microsoft Official Academic Course. Microsoft PowerPoint 2016. url: https:/[/www.dit.ie/media/ittraining/msoffice/MOAC\\_Powerpoint\\_2016.pdf](http://www.dit.ie/media/ittraining/msoffice/MOAC_Powerpoint_2016.pdf)
- 10.Joan Lambert. Microsoft PowerPoint 2016. Step by Step. url: https://ptgmedia.pearsoncmg.com/images/9780735697799/samplepages/978073 5697799.pdf
- 11.Getting started with Mendeley Desktop. url: https:/[/www.mendeley.com/guides/desktop](http://www.mendeley.com/guides/desktop) .

## **7.2. Допоміжна:**

- 1. Центр довідки з Word. url: https://support.office.com/uk-UA/word
- 2. Центр довідки з Excel. url: https://support.office.com/uk-UA/excel
- 3. Центр довідки з PowerPoint. url: https://support.office.com/uk-UA/powerpoint
- 4. Інструкція користувача Mendeley від pan.bibliotekar. url: <http://library.lp.edu.ua/sites/default/files/mendeley.pdf>